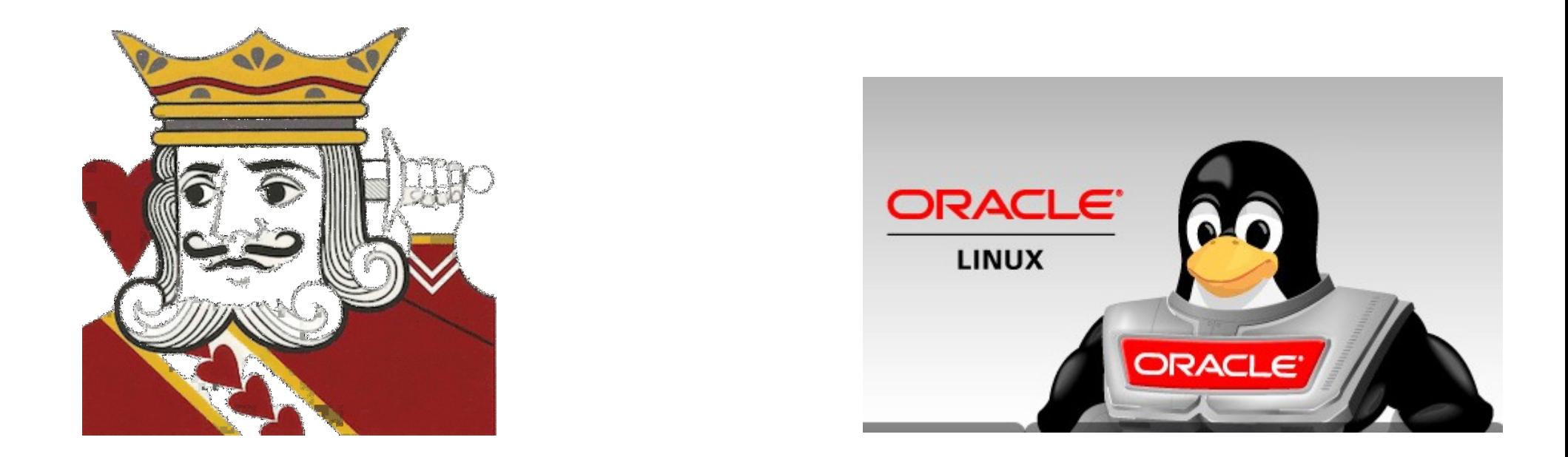

# Hacks, Tips & Tricks to Install NetRexx 4 & BSF4ooRexx on the RPi 4 Using Oracle Linux 8

## Rexx Language Association 2022 Symposium

A Presentation of Installation, Setup and Configuration How Tos for NetRexx v4.03 Beta, ooRexx 5.0 Beta and BSF4ooRexx v641 GA on an Oracle Linux v8.6 GNOME Desktop Platform for the Raspberry Pi 4

Presenter: Tony Dycks Last Revised: August 3, 2022

# Overview – Table of Contents

**Death of the Stable CentOS Linux Project**

**Successors to CentOS Linux**

**Challenges with Installing Oracle Linux 8**

**How To Create a Initial Oracle Linux 8 Server**

**How To Create a GUI Version of Oracle Linux 8 Server**

**Installing The Open JDK 1.8 Development Environment**

**Installing NetRexx Version 4**

**Building The ooRexx v5.0 Beta**

**Installing and Configuring BSF4ooRexx on Oracle Linux 8**

**Findings and Recommendations**

**Installing LibreOffice with Flatpak**

**List of Web References**

# Death of the Stable CentOS Linux Project

### **Decision by Red Hat to End Support for the Legacy CentOS Projects**

**END** 

## **End of Life Dates:**

CentOS 7: June 30, 2024 (Matches RHEL 7 EOL)

CentOS 8: December 31, 2021

### **Successors for CentOS 8 Linux (x64 and aarch64 Architectures):**

Alma Linux 8 and 9

Rocky Linux 8 ad 9

OpenSUSE Leap 15.3 (Near EOL) 15.4 Leap and Tumbleweed (Rolling)

Oracle Linux 8 and 9 (Introduced June 2022)

CentOS 9 Stream (Rolling)

Fedora Linux

# Pros & Cons of Alternative RPM Based Linux Distros

### **Alma Linux:**

Long Life Cycle; Follows RHEL Code Base Closely; Lacks Libre Office Suite RPM Meta-package

### **Rocky Linux:**

Long Life Cycle; Follows RHEL Code Base Closely; Lacks Libre Office Suite RPM Meta-package

### **OpenSUSE Leap 15.3:**

Has LibreOffice Suite; Deviates from RHEL8 Code Base; Unable to Install RPi Userland Utilities

### **Oracle Linux 8:**

Longest Life Cycle; Deviates from RHEL8 Code Base; Lacks Libre Office RPM Meta-package Suite; GNOME Desktop Buggy prior to Release 8.6

### **Fedora Linux :**

Has LibreOffice Suite; Very Short Life Cycle of One Year; "Bleeding Edge" Packages

# Challenges with Installing Oracle Linux 8 on RPi4

### **Only Server Image Exists for Imaging on micro SDHC Card**

**Same Issue for AlmaLinux 8 and Rocky Linux 8**

### **Burning the Server Image to a micro SDHC Card is Easy**

The Following Tools Work:

Raspberry Pi Imager for Windows (64 Bit Only), Linux (64 Bit), the RPi4 (Both 32 and 64 Bit) or Mac OS Balena Etcher for Intel Based Linux (Both 32 and 64 Bit), Windows (32 and 64 Bit) and Mac OS (x64) Win32 Disk Imager for Windows (32 Bit; Can Be Used on 64 Bit) Linux "dd" Utility

**Recommend the Raspberry Pi Imager or Balena Etcher for the Easy to Use GUI**

### **Open SUSE Leap 15.\* Images Include GUI Desktop Images**

### **Partitioning Configuration Required to Expand Boot Partition for Oracle Linux Server**

Not really a difficult thing to do if the right utilities are installed (e.g. – **btrfs-progs** RPM Package)

# How To Create a Initial Oracle Linux 8 Server - I

#### **Oracle Link for Oracle Linux Arm Downloads:**

<https://www.oracle.com/linux/downloads/linux-arm-downloads.html>

#### **V8.5,V8.6 and V9.0 Image Files:**

rpi-ol8-image-20211116.img.xz (Used For Presentation Install v8.5)

rpi-ol8.6-image-20220517.img.xz (Latest v8.6)

rpi-ol9.0-image-20220628.img.xz (Initial v9.0)

#### **Flash image to a Micro SDHC Card:**

32 GB Minimum for GUI Desktop

64 GB Recommended for Added Rexx and Java Development Work

Good Brands of Micro SDHC Cards:

Source: <https://www.techradar.com/news/bet-sd-and-microsd-memory-cards>

San Disk

Samsung

Lexar

#### **Once Image is Burned:**

The micro SD Card can be transferred to the Raspberry Pi4 for the Initial Startup and Setup of the Server

# How To Create a Initial Oracle Linux 8 Server - II

## **Oracle Linux root Account Credentials:**

Id: root Password: oracle

## **You will be Prompted to Change The Root Password**

## **Sample Login Screen:**

Oracle Linux Server 8.2 Kernel 5.4.17-2011.7.4.el8uek.aarch64 on an aarch64

rpi login: root Password: You are required to change your password immediately (administrator enforced) Current password: New password: Retype new password: Iroot@rpi "]#

# How To Create a Initial Oracle Linux 8 Server - III

#### **Expand The Size of The Root Partition to Utilize Full Capacity of Micro SDHC Card:**

- # Isblk (Check output for /dev/mmcblk# where # is the Device number to note)
- # growpart /dev/mmcblk#? (Where? Is the Partition number of the root partition to note)
	- $\equiv$  Device Number is usually 0 or 1 and Root partition is usually 3
- # yum install btrfs-progs (Install the programs to manage and resize btrfs Linux File Systems)
- # btrfs filesystem resize max / (Resize the root partitiion)

Reference URL: <https://docs.oracle.com/en/operating-systems/oracle-linux/8/relnotes8.3/ol8-arm-only.html#ol8-arm-raspberry>

#### **Add a New User with Default Group and \$HOME Directory:**

# useradd -m <username>

#### **Set The Password for the Newly Added User:**

# passwd <username>

#### **Add The New User to the Group "wheel":**

# usermod -a -G wheel <username>

#### **Recommendation: At this Point Run a System Update to Update All Base Image Packages:**

# yum update -y

# How To Create a GUI Version of Oracle Linux 8 Server - I

## **Server GUI Installation Can Be Tricky**

Recommendation: Backup the Installation Work

Shutdown the Server with Current Work Performed

Remove the SDHC Card from the Raspberry Pi 4

Transfer the SDHC Card to another Linux System

Identify and Note the Micro SDHC Device Volume and its Size:

\$ lsblk

The Micro SDHC is usually something like: "/dev/sd?" (where ? Is a lowercase letter from a to z) Use the Linux dd Utility to Backup the Micro SDHC Card

\$ sudo dd if=/dev/sd? of=/path/to/backup-media/ol85image.img bs=1M status=progress

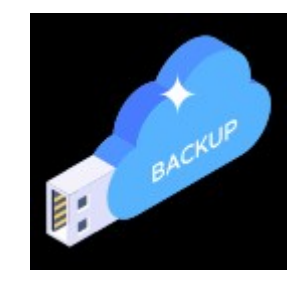

# How To Create a GUI Version of Oracle Linux 8 Server - II

- **Once Backup is Complete, unmount or eject the Micro SDHC Card**
- **Transfer the Card Back to the Raspberry Pi 4 & Startup the RPi4**
- **Login Using the "root" Account and Password**
- **Verify the Base RPM Package Repositories Currently Installed:**
	- # yum repolist
- **Note The Base Repositories**
- **You will need to Add YUM Repositories to Get a Working Updated GNOME Desktop GUI ...**

# How To Create a GUI Version of Oracle Linux 8 Server - III

### **Verify/Add The Following Oracle, EPEL & Fedora Repositories to Your System:**

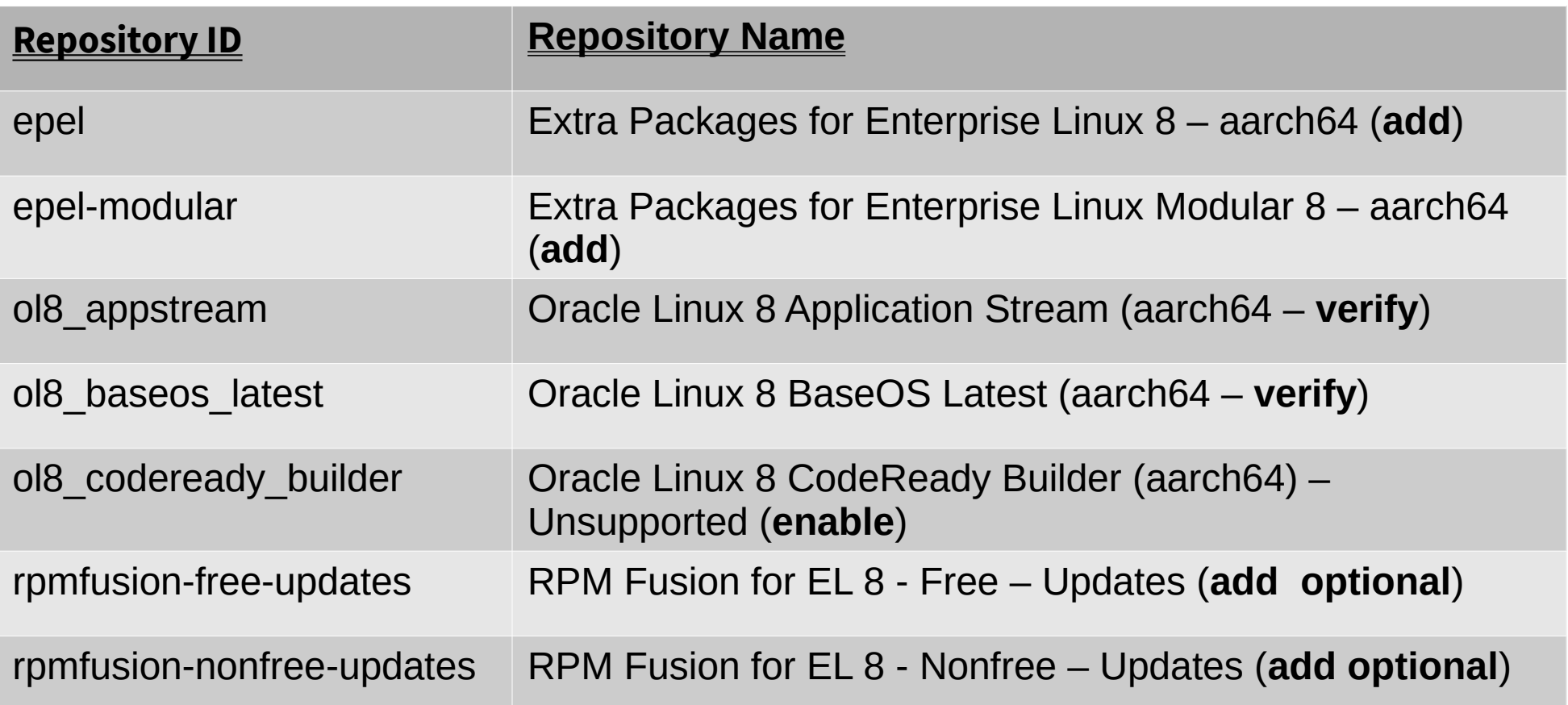

# How To Create a GUI Version of Oracle Linux 8 Server - IV

### **Add Yum Utilities Package with Dependencies**

# yum install yum-utils -y

### **Search Repolist of All Available Repositories**

# yum repolist all

### **Enable The Oracle 8 Code Ready Builder Repository**

# yum-config-manager –set-enable "ol8\_codeready\_builder"

### **The Oracle EPEL Repositories are Flawed; Best to Use The Fedora Repository**

# yum install --nogpgcheck <https://dl.fedoraproject.org/pub/epel/epel-release-latest-8.noarch.rpm>

### **Adds the Following EPEL Repositories:**

epel

epel\_modular

# How To Create a GUI Version of Oracle Linux 8 Server - V

## **Install The RPMFusion Repository (for Optional Packages):**

# yum install https://mirrors.rpmfusion.org/free/el/rpmfusion-free-release-8.noarch.rpm -y

# **Install The RPMFusion Repository (for Optional Non-Free Packages):**

# yum install <https://mirrors.rpmfusion.org/nonfree/el/rpmfusion-nonfree-release-8.noarch.rpm> -y

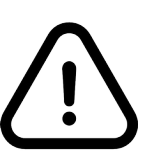

## **Availability of the RPMFusion Packages Above Can Be Variable**

404 For Hosts Frequently; Too Many Repos Can Cause System Update Issues

## **Check to Verify The Installation of The Repositories**

# yum repolist

**Results Should Be Similar to Slide 11 For Installed Repositories**

# How To Create a GUI Version of Oracle Linux 8 Server - VI

#### **As root User Perform a System Update:**

# yum update -y

#### **Install the Server with GUI Group of RPM Packages:**

# yum groupinstall "Server with GUI"

#### **Set Graphical Default Start Up Mode:**

# systemctl set-default graphical

#### **Reboot The System**

#### **Verify the Ability to Login to User Account Via GNOME Panel**

- If GUI does not launch, sign in with your newly created account credentials
- Then type the following command to start the X11 GUI Desktop

\$ startx

#### **Activate the Wired Connection and Update The Settings >>Date & Time From The Top Right Corner System Icon**

If Successful the Date in the Middle Top Bar Should Be Updated to the Current Date and Time

# Installing The Open JDK 1.8 Development Env

#### **The Java OpenJDK 1.8 JRE is already installed**

#### **That's All You Really Need if Your Plans Are To Only Write NetRexx Code**

#### **If Your Plans Include OpenJDK Java Development Install The Following RPM Package with Dependencies:**

\$ sudo yum install java-1.8.0-openjdk-devel

#### **Verify the Version of the Java Runtime and the Java Compiler:**

\$ java -version

\$ javac -version

Returns javac 1.8.0\_322 (latest version as of April 20, 2022)

#### **Optionally You Can Set The \$JAVA\_HOME Environment and Prepend That To Your System Path for BASH Shell for Your Login:**

\$ sudo yum install nano

\$ cd \$HOME

\$nano .bashrc

#### **Add the following lines to the end of the file**

export JAVA\_HOME=/usr/lib/jvm/java-1.8.0-openjdk export PATH=\$JAVA\_HOME/bin:\$PATH Ctrl-O Saves The Changes Ctrl-X Exits nano

# Installing NetRexx Version 4 - I

## **Download The Version of Net Rexx that You Desire**

## **For This Experimental Install I Downloaded the NetRexx 4.03 Beta**

URL: <http://www.netrexx.org/files/NetRexx-4.03-BETA.zip>

## **I Installed NetRexx in the /opt Directory:**

\$ cd /opt

\$ mkdir netrexx

\$ cd netrexx

\$ sudo cp \$HOME/Downloads/NetRexx-4.03-BETA.zip .

\$ sudo unzip NetRexx-4.03BETA.zip

# Installing NetRexx Version 4 - II

#### **Setup and Verifying The Net Rexx Installation**

#### **Add The Following Lines to Your \$HOME/.bashrc File:**

export NETREXX\_HOME=/opt/netrexx

export PATH=\$PATH:\$NETREXX\_HOME/bin

#### **Copy The NetRexx Library Jar Files to the JRE Library Extensions Directory of the JDK Install:**

\$ sudo cp /opt/netrexx/lib/\*.jar \$JAVA\_HOME/jre/lib/ext

\$ sudo cp /opt/netrexx/runlib/\*.jar \$JAVA\_HOME/jre/lib/ext

#### **Startup a New BASH Shell and Try To Compile A NetRexx Program:**

\$ sh NetRexxC.sh /path/to/myprogram.nrx

#### **Verify the Creation and Execution of The .class File**

\$ java /path/to/myprogram

#### **Refer to the read.me.first file for tips on compiling & running NetRexx programs**

**The NetRexx Quick Start Guide PDF is also very useful**

# Building The ooRexx v5.0 Beta - I

## **If You Are Serious About Building Any Linux Packages from Source Tar Balls … Install the Following Group of Packages:**

\$sudo yum groupinstall "Development Tools"

## **Additionally for Checking Out & Building the Latest ooRexx Source:**

\$ sudo yum install cmake ncurses-devel subversion

## **Create a \$HOME Based ooRexx Development Directory:**

- \$ cd \$HOME
- \$ mkdir objrexx/build
- \$ cd objrexx/build

# Building The ooRexx v5.0 Beta - II

### **Checkout the Source Forge ooRexx Source Code:**

- \$ cd \$HOME/objrexx/build
- \$ svn checkout svn://svn.code.sf.net/p/oorexx/code-0/main/trunk oorexx-code-0

### **Source Forge ooRexx Web URL:**

<https://sourceforge.net/p/oorexx/code-0/HEAD/tree/>

### **As of April 2022 There Are No aarch64 .RPM Files for ooRexx v5.0**

### **Checkout, Build The ooRexx Source and Install The ooRexx Binary:**

\$ cd oorexx-code-0

\$ cmake .

\$ sudo make install

### **Verify the ooRexx Version:**

\$ rexx -V <== Note: If run as sudo, it does not find the rexx binary if in /usr/local/bin

# Building The ooRexx v5.0 Beta - III

## **Issue With ooRexx Available for sudo Execution:**

\$ sudo rexx -v

**Results In:**

sudo: rexx: command not found

## **Also the Oracle Linux 8 and 9 Installations Do Not Have a \$LD\_LIBRARY\_PATH Environment Variable Setting that can be ECHO'd from a BASH Shell**

**This Causes Issues with Running a BSF4ooRexx Source Programs from the Shell**

**To Workaround … Add the Following to .bashrc for the non-root user:**

export LD\_LIBRARY\_PATH=/usr/local/lib:/usr/local/lib64:/usr/lib:/usr/lib64

# Installing and Configuring BSF4ooRexx on Oracle Linux 8 - I

## **Download the Latest v641 GA Release From The Source Forge Site URL:**

**<https://sourceforge.net/projects/bsf4oorexx/files/latest/download>**

**Extract the Zip Archive to a \$HOME Directory of Your Choosing**

## **Modify the install.sh file to Remove sudo:**

sudo rexx setupAllAndRun.rex install

## **Login as root User Before Executing the Command:**

# sh ./install.sh

## **This Should Allow the BSF4ooRexx Install Program to Run Successfully**

# Installing and Configuring BSF4ooRexx on Oracle Linux 8 - II

### **BSF4ooRexx Files Installation Root Directory:**

/opt/BSF4ooRexx

### **Copy The bsf\*.jar File to:**

\$JAVA\_HOME/jre/lib/ext

### **Copy The libBSF4ooRexx.so File to:**

/usr/local/lib

### **Make Sure the \$LD\_LIBRARY\_PATH Mods are applied to .bashrc**

### **Verify Your \$JAVA\_HOME, \$LD\_LIBRARY\_PATH and \$PATH Directories:**

- \$ echo \$JAVA\_HOME
- \$ echo \$LD\_LIBRARY\_PATH
- $$$  echo  $$$ PATH

# Installing and Configuring BSF4ooRexx on Oracle Linux 8 - III

## **Test Out A BSF4ooRexx Code Sample using Linux rexxj2.sh …**

- \$ cd /opt/BSF4ooRexx
- \$ sh ./rexxj2.sh /path/to/my/bsf4oorexxpgm.rex

## **Example**

\$ sh ./rexxj2.sh \$HOME/bsf4oorexx/source/JavaVersion.rex

## **BSF4ooRexx Source Code (Pretty Much a One Liner)**

- call bsf.cls
- say "java.version:" .java.lang.System~getProperty("java.version")

## **Java Version Output**

java version: 1.8.0\_322

# Findings ...

### **Findings with Oracle Linux 8.5 (aarch64):**

#### Better Stability than Oracle Linux 7.9

GNOME GUI Did Work in OL 8.5 and later; Failed to Work in OL 7.9

#### LibreOffice Package Not Available for Installation

#### Files (Nautilus) File Manager

Crashes with a Core Segmentation Fault in Initial 8.5 Image

System Update Eventually Fixed The Issue

Workaround: Install Alternative File Manager

\$ sudo yum install mc <== Midnight Commander (Curses Based)

\$ sudo yum install spacefm <== Space FM File Manager (GUI)

### \$LD\_LIBRARY\_PATH Environment

Environment Variable Not Generated on Startup

Workaround: Added to .bashrc for Local User Availability

Resolves Rexx so.4 Library Not Found Errors for BSF4ooRexx GA v641

#### Java 1.8 Implementation Does Include the Sun HttpServer Package

# and More Findings ...

## **More Findings:**

LibreOffice is an available RPM Meta Package for Open SUSE Leap 15.3+ and Fedora 35+

Open SUSE Does Not Require Additional Configuration for a Desktop Environment

Open SUSE Offers The Largest Number of Installation Packages

Alma Linux & Rocky Linux Have More Standard Library Environments than Oracle Linux

As a Result ... Less Configuration Effort to Build Alma Linux and Rocky Linux Rpi Images

Alma Linux & Rocky Linux Have Swap Space Utilization Issues on Kernel Updates; Oracle Linux Does Not Have This Issue

Oracle Linux and Open SUSE Offer Extensive Documentation for Installing The Distros on the Raspberry Pi 4

# Recommendations

### **Easiest To Install Rankings …**

- 1. Open SUSE Leap
- 2. Fedora (RPM Fusion Image)
- 3. Alma Linux (Git Hub Image)
- 4. Rocky Linux
- 5. Oracle Linux

### **Easiest to Maintain Rankings …**

- 1. Open SUSE Leap 15.3+
- 2. Fedora 35+
- 3. Oracle Linux (8.6 Easier Than 9 Currently)
- 4. Alma Linux (Issues with Swap File Space on Kernel Upgrades)
- 5. Rocky Linux (Issues with Swap File Space on Kernel Upgrades)

# More Recommendations

## **Longest Life Cycle Rankings with End of Support Life Dates ...**

- 1. Oracle Linux 8 (July 1, 2029)
- 2. Rocky Linux 8 (May 31, 2029)
- 3. Alma Linux 8 (January 1, 2029)
- 4. Open SUSE (November 30, 2022)
- 5. Fedora 35 (November 16, 2022)

## **If LibreOffice Is A Must …**

Use Fedora 35+ or Open SUSE Leap 15.3+ or Install The Flatpak Package of LibreOffice on Oracle, Rocky or Alma Linux GNOME Desktop RPi Distros

# Installing LibreOffice with Flatpak

**Oracle Linux 8 & 9 Already Have Flatpak Installed as Part of GNOME Desktop "Server with GUI" Group Install**

# **The Following Flatpak Commands Will Install The LibreOffice Flatpak Package with Dependencies:**

 **\$ sudo flatpak remote-add --if-not-exists flathub <https://dl.flathub.org/repo/flathub.flatpakrepo>**

 **\$ flatpak install --from https://flathub.org/repo/appstream/org.libreoffice.LibreOffice.flatpakref**

**Source: Addictive Tips – How To Install LibreOffice On Linux**

 **URL: <https://www.addictivetips.com/ubuntu-linux-tips/install-libre-office-on-linux/>**

# List of Key Web References - I

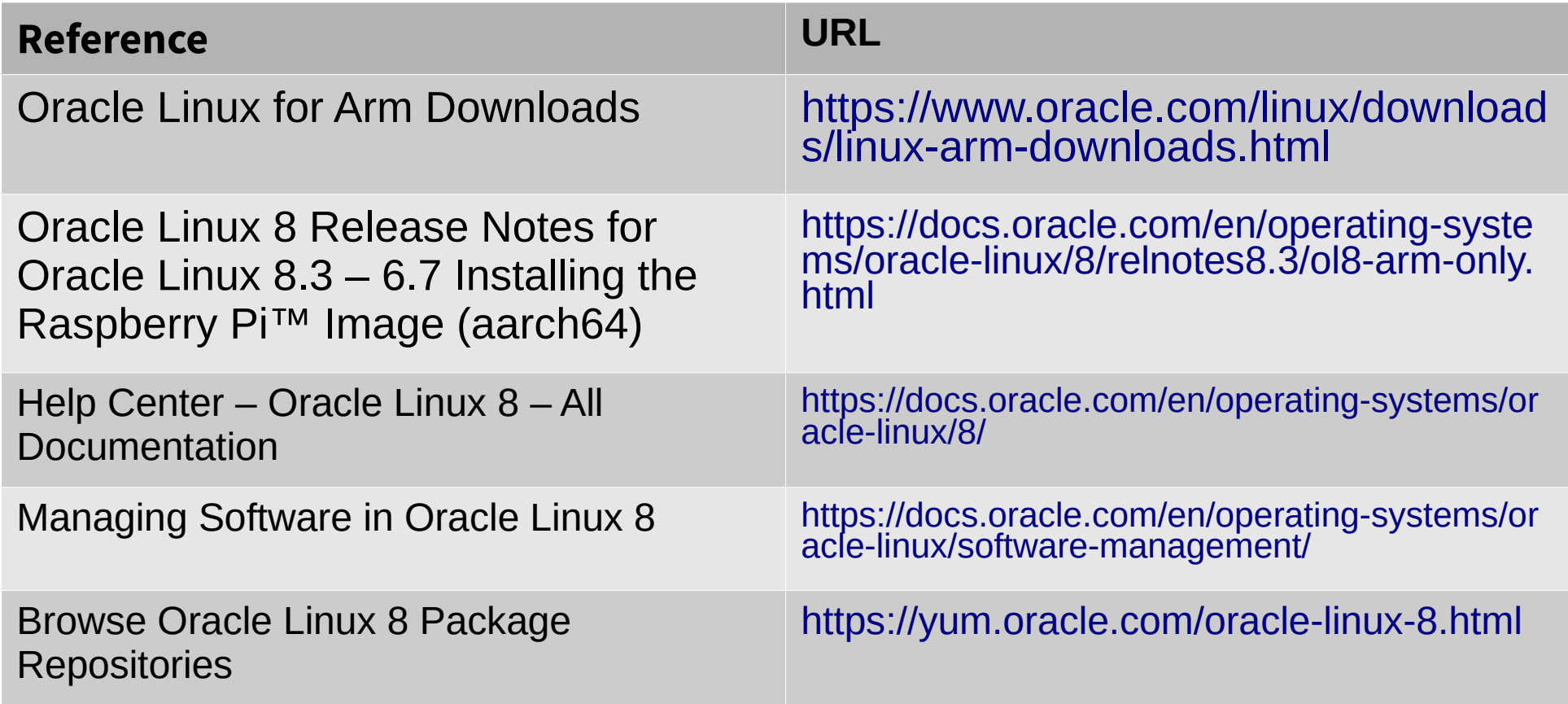

# List of Key Web References - II

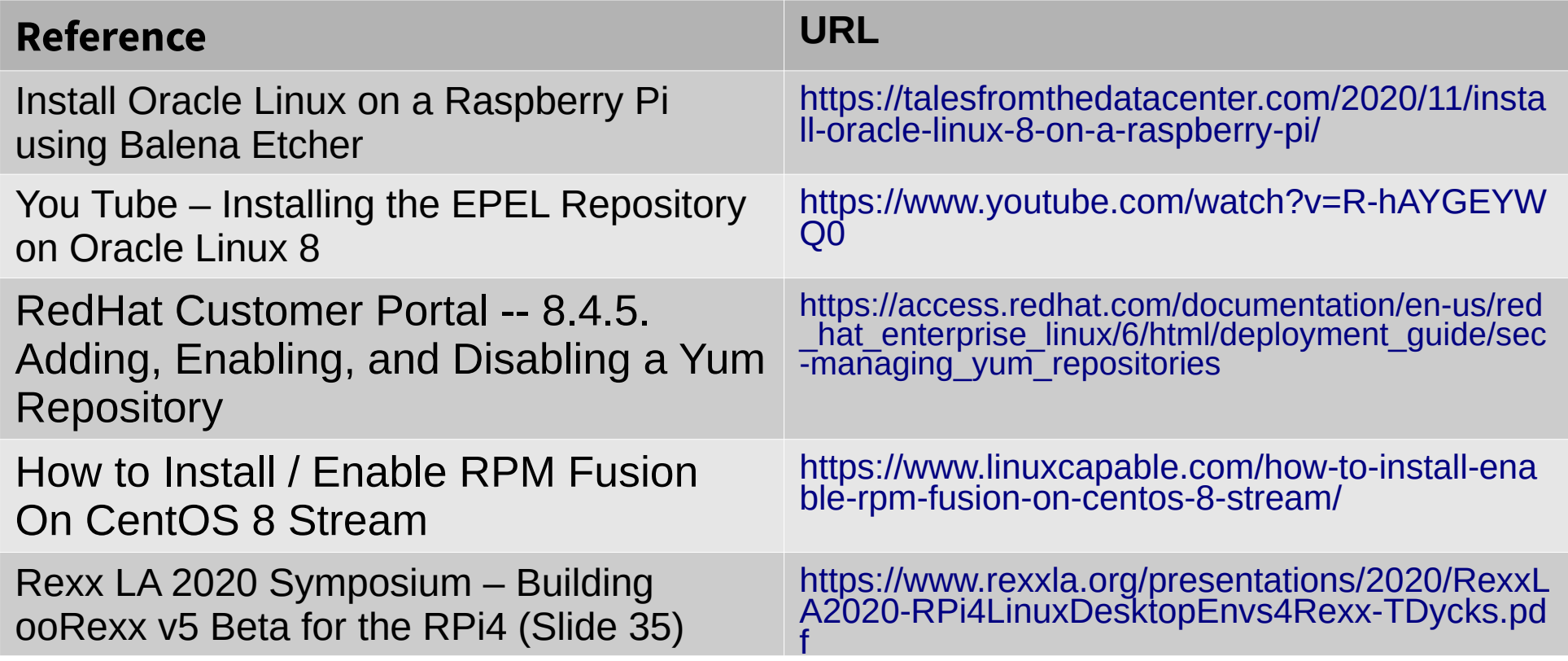

# End of Presentation

**Special Thanks and Acknowledgements to ...**

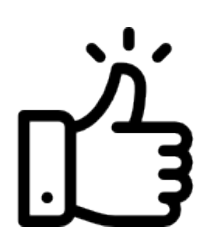

Rene<sup>\*</sup> Jansen for the How To of Building the ooRexx 5 Beta

Dr. Rony Flatscher and the BSF4ooRexx Team for the GA Release of BSF4ooRexx v641 (RPi4 Installs of BSF4ooRexx are easy now)

Marc Remes, Jason Martin, Ruurd Idenburg, Rony Flatscher and Rene` Jansen for their Input to my NetRexx coding experiences

**Questions?**

**Comments?**